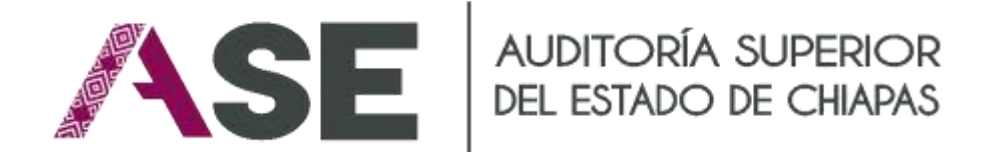

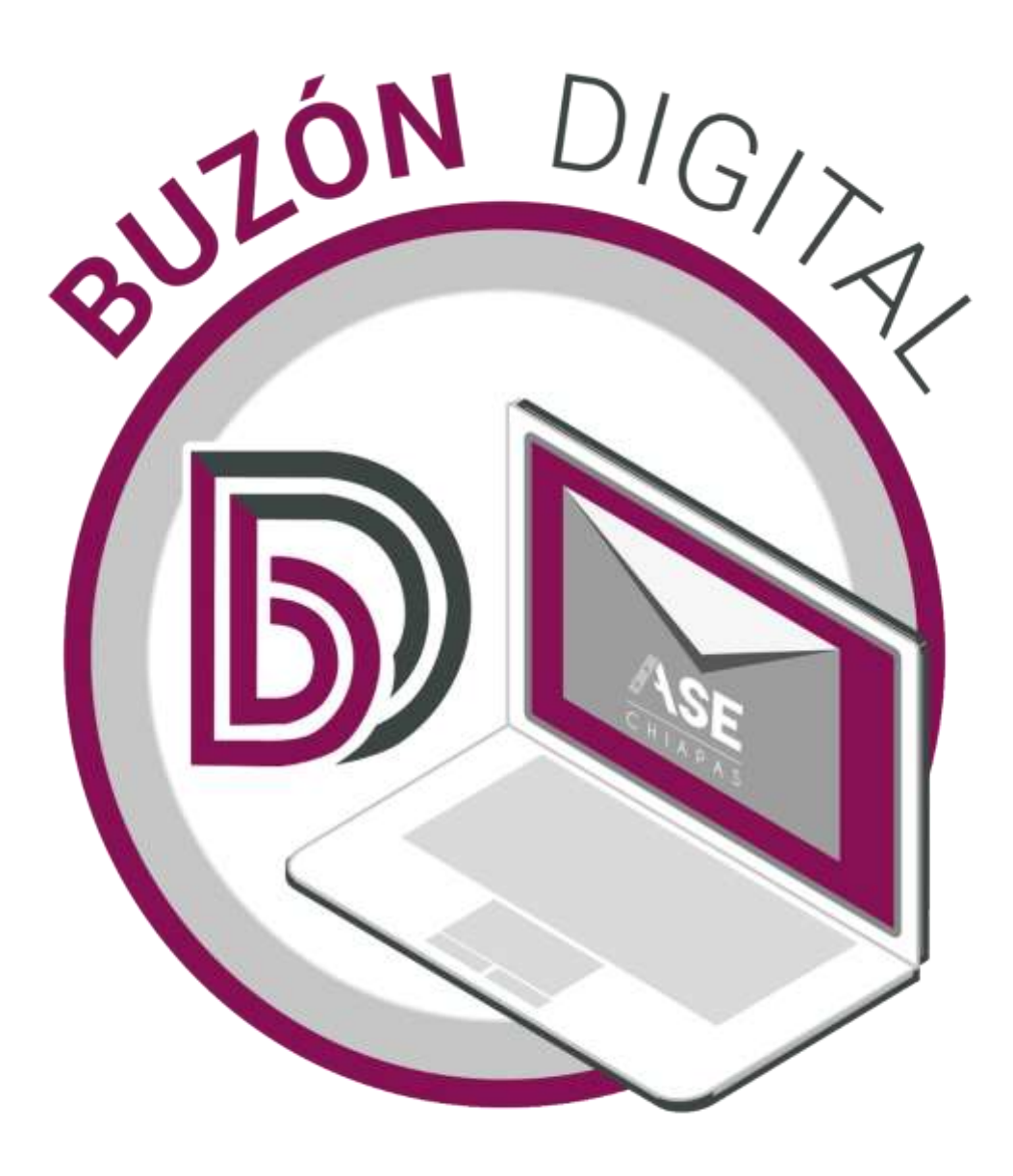

Manual de Usuario Registro de la persona Enlace y Uso del Buzón Digital de la Auditoría Superior del Estado en los Procesos de Fiscalización Superior

Mayo 2024

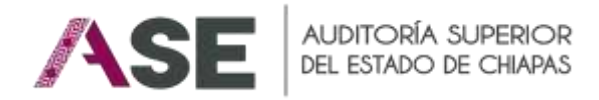

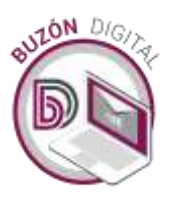

# C O N T E N I D O

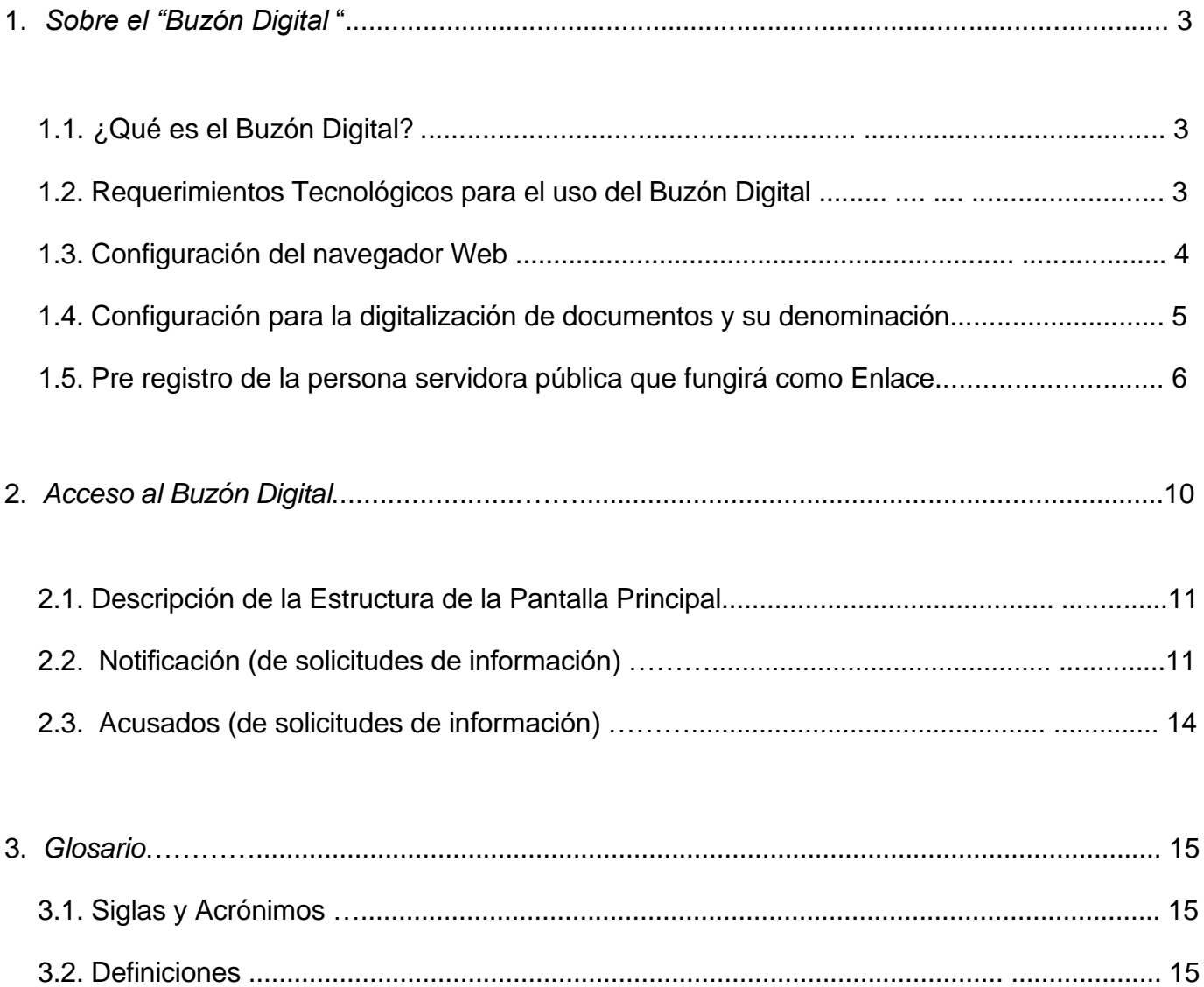

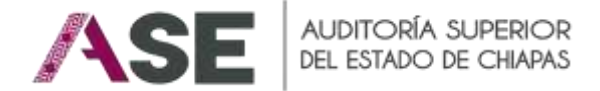

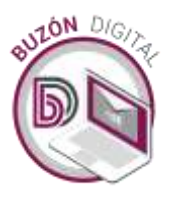

# *1. Sobre el "Buzón Digital"*

### *1.1. ¿Qué es el Buzón Digital?*

El Buzón Digital es una herramienta mediante la cual; la Auditoría Superior del Estado (ASE) realizará la notificación de solicitudes de información preliminar, órdenes de auditoría, e informes individuales que contengan acciones, previsiones o recomendaciones, así como, en su caso, cualquier acto que se emita, los cuales constarán en documentos electrónicos. Además, la recepción de documentos electrónicos por parte de las entidades fiscalizadas, que deriven de los procesos de la fiscalización superior, en donde toda la documentación electrónica enviada durante los procesos de fiscalización superior por medios electrónicos en formato PDF contará con la certificación digital; la autoría e integridad de un documento digital suscrito con la Firma Electrónica Avanzada será verificable al consultar su cadena digital.

### *1.2. Requerimientos Tecnológicos para el uso del Buzón Digital*

#### *Especificaciones mínimas*

Para el funcionamiento del Buzón Digital de la ASE, se recomienda como mínimo las siguientes características en el equipo de cómputo:

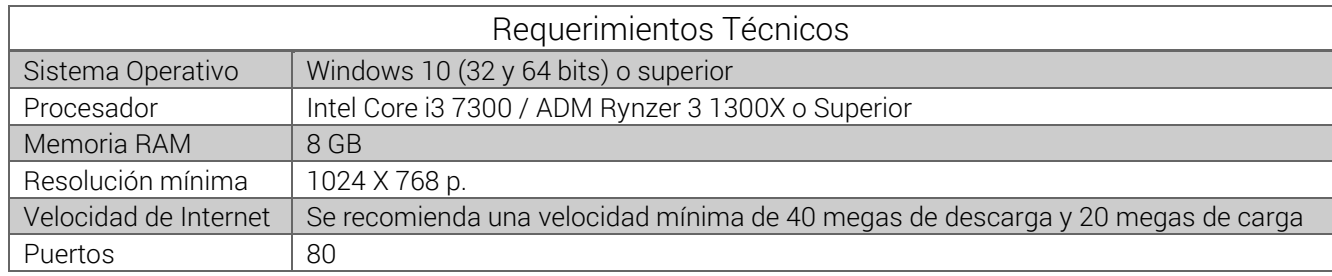

#### *Especificaciones óptimas*

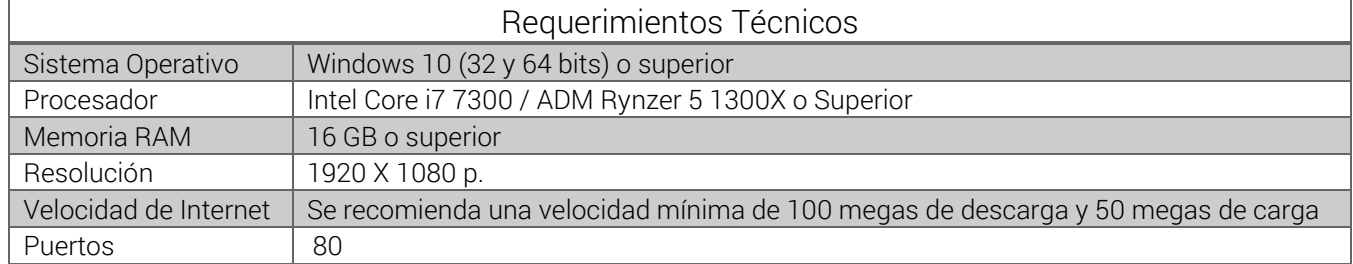

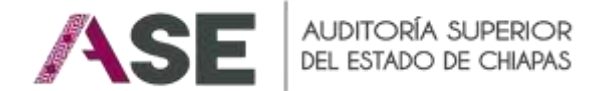

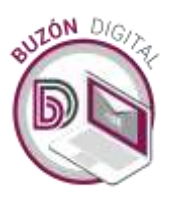

#### *1.3. Configuración del navegador Web*

Para el uso de la plataforma web, se utilizará el navegador Chrome, es importante que esté actualizado.

#### *Especificaciones para el uso de la plataforma web*

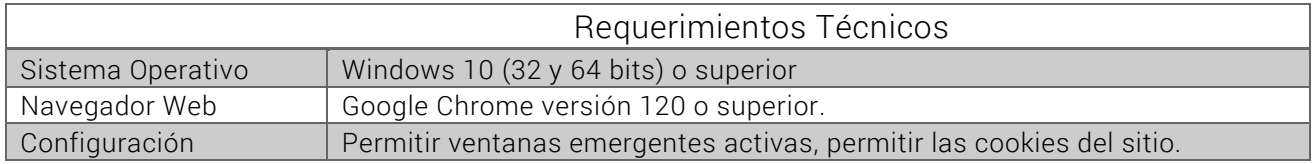

#### *Configuración de las opciones de Seguridad*

Debe configurar el proxy o firewall para permitir la comunicación entrante y saliente de acuerdo al siguiente dominio:

#### *ofscechiapas.gob.mx*

#### *Configuración de las opciones de correo electrónico*

Si la cuenta de correo utilizada es institucional, el personal responsable del área de Tecnologías de Información deberá configurar en el filtro antispam para permitir la correcta recepción de los correos electrónicos provenientes del Buzón Digital incluyendo las siguientes direcciones en las listas blancas:

> *[buzondigital@ofscechiapas.gob.mx](mailto:buzondigital@ofscechiapas.gob.mx) [soportebuzondigital@ofscechiapas.gob.mx](mailto:soportebuzondigital@ofscechiapas.gob.mx)*

Si la cuenta de correo utilizada es personal, considerar añadir los correos del Buzón como parte de los contactos y excluirlos como correos SPAM o No deseados de las cuentas oficiales siguientes:

> *[buzondigital@ofscechiapas.gob.mx](mailto:buzondigital@ofscechiapas.gob.mx) [soportebuzondigital@ofscechiapas.gob.mx](mailto:soportebuzondigital@ofscechiapas.gob.mx)*

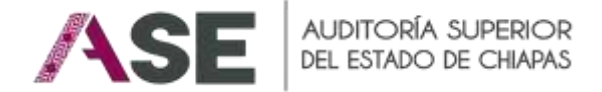

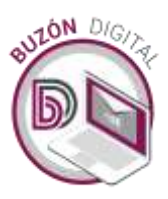

### *1.4. Configuración para la digitalización de documentos y su denominación*

#### *Restricciones*

Para el nombre de los documentos que son cargados en el Buzón Digital, evitar el uso de caracteres especiales ("\", "/", ":", "\*", "?", "<", ">", "|", "\$", "#", "@", "¡", "!", espacios o tabulaciones, guiones y acentos). Para la carga de documentos debe ser en formato PDF y se recomienda que el peso del archivo no exceda el valor de 30 MB.

#### *Recomendaciones*

Se sugiere que los documentos digitalizados en formato PDF contengan un valor óptimo de 200 PPP (o DPI), esto aplica también para el proceso de digitalización donde debe considerarse este valor o máximo 300 PPP para no generar archivos con un peso excesivo, la valoración de la legibilidad depende de la revisión por el usuario para determinar la mejor resolución.

#### *Escaneo de documentos*

Dependiendo del equipo ocupado, las opciones pueden ser variables para realizar el procedimiento de digitalización, solo que verifique la resolución óptima sugerido.

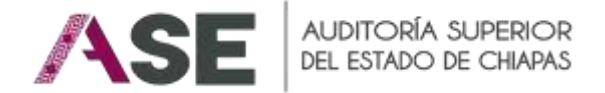

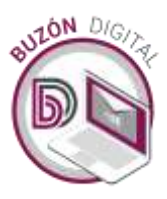

#### *1.5. Pre registro de la persona servidora pública que fungirá como Enlace.*

Para hacer uso del sistema, los enlaces y colaboradores, previamente deberán tramitar y contar con Firma Electrónica Avanzada del SAT vigente y Carta de aceptación para el uso del Buzón Digital, en conformidad con los Lineamientos Generales para el Uso del Buzón Digital de la Auditoría Superior del Estado en los Procesos de Fiscalización Superior.

Deberá acceder a través de la liga [https://www.asechiapas.gob.mx/%20digital/](https://www.asechiapas.gob.mx/buzon%20digital/) desde su navegador de Internet, donde ingresará la información solicitada:

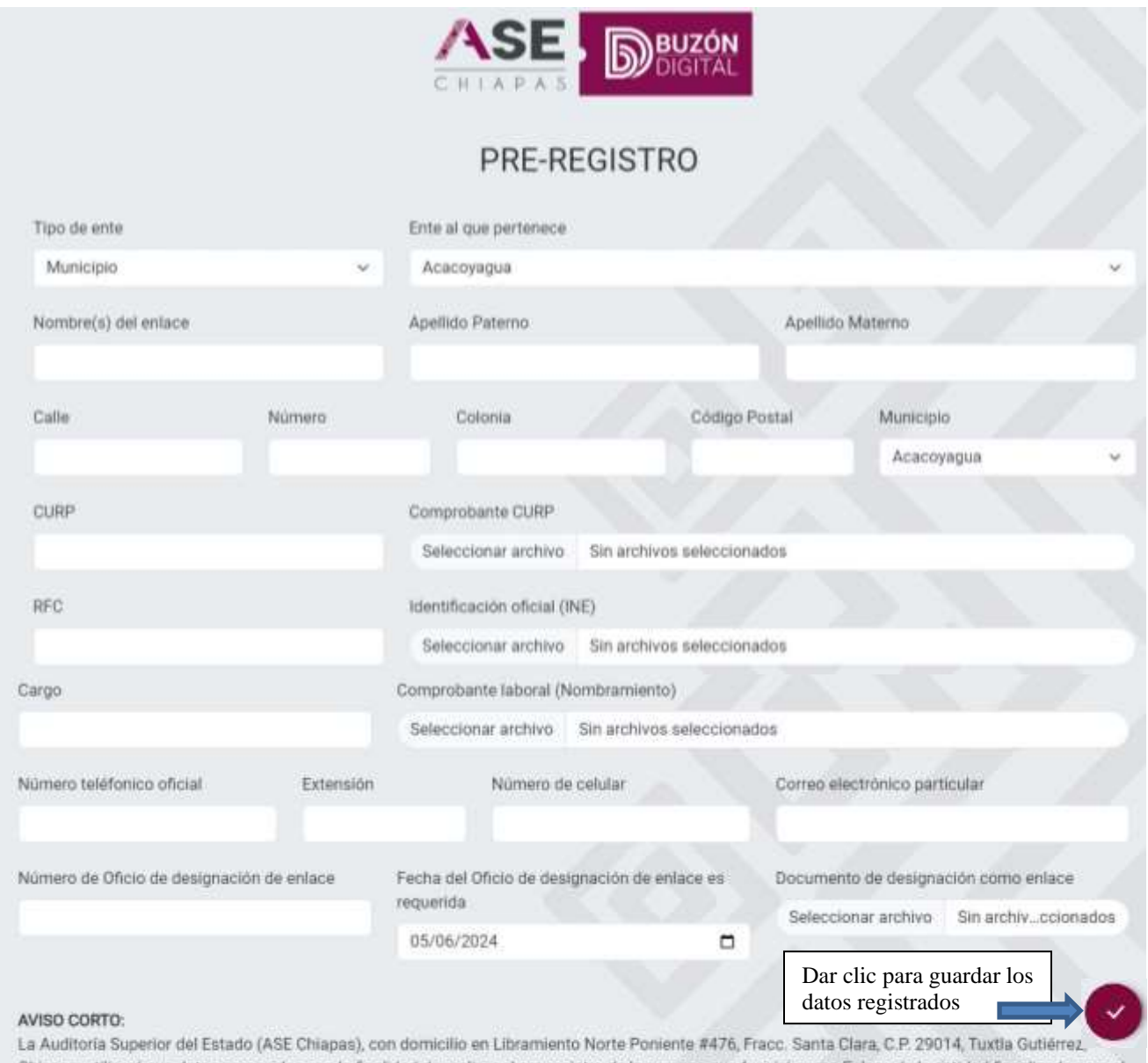

Chiapas; utilizará sus datos personales con la finalidad de realizar el pre-registro de la persona que fungirá como Enlace de la entidad fiscalizada para el uso del Buzón Digital de la ASE Chiapas. Para mayor información acerca del tratamiento y de los derechos que pueden hacer valer, usted podrá acceder

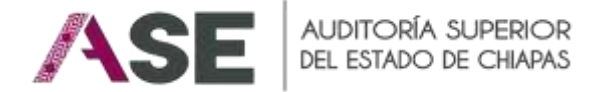

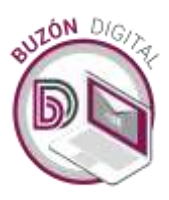

#### *Requisitos*

La entidad fiscalizada, a solicitud de la ASE, designará a la persona servidora pública que fungirá como Enlace, para atender todos los actos de fiscalización superior, considerando en el escrito de designación lo siguiente:

- I. Nombre completo;
- II. Cargo, anexando nombramiento;
- III. Número telefónico y extensión;
- IV. Número de celular;
- V. Domicilio del centro laboral;
- VI. Copia de identificación oficial;
- VII. CURP;
- VIII. RFC;
- IX. Documento mediante el cual se designa como Enlace;
- X. Dirección de correo electrónico oficial o, en su caso personal, a través de la cual recibirá los avisos electrónicos;
- XI. Contar con Firma Electrónica Avanzada del SAT vigente;
- XII. Carta de aceptación para el uso del Buzón Digital;
- XIII. Numero de Oficio de designación de enlace, y
- XIV. Fecha del oficio de designación de enlace.

La entidad fiscalizada evitará sustituciones frecuentes de la persona designada como Enlace, salvo causas de fuera mayor debidamente justificada.

Una vez realizado el *Pre registro* con los documentos solicitados, se remitirá vía correo electrónico por el remitente [buzondigital@ofscechiapas.gob.mx](mailto:buzondigital@ofscechiapas.gob.mx) a la dirección electrónica proporcionada, un mensaje de texto identificada con asunto **"Buzón Digital, Pre registro"**, recibirá la siguiente notificación donde se le informa que ha concluido con éxito el proceso de Pre registro, la documentación proporcionada se encuentra en proceso de validación.

Buzón Digital ASE Chiapas, Preregistro

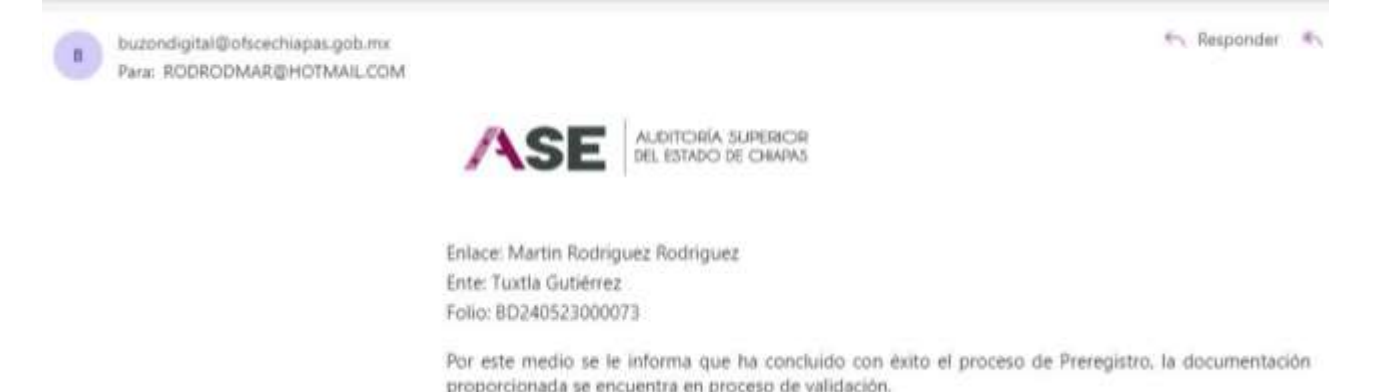

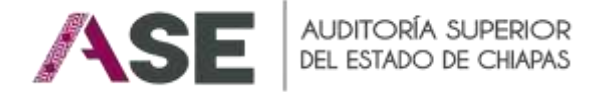

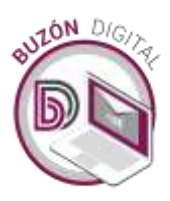

Tras validar la documentación por la ASE, proporcionada en el *Pre registro*, se remitirá vía correo electrónico por el remitente [buzondigital@ofscechiapas.gob.mx](mailto:buzondigital@ofscechiapas.gob.mx) a la dirección electrónica proporcionada, un mensaje de texto identificada con asunto **"Buzón Digital, validación de cuenta"**, con la siguiente notificación: En cumplimiento a lo establecido por el artículo 17 Quater, fracción II de la Ley de Fiscalización y Rendición de Cuentas del Estado de Chiapas, favor de ingresar al siguiente link para corroborar la autenticidad y el correcto funcionamiento del correo electrónico proporcionado.

#### [Activación](https://buzonasechiapas.ddns.net:8044/Enlaces/Activacion?token=bc8e2cbf-8d30-441d-991a-387ed18b7f02) de cuenta

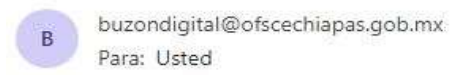

 $M \otimes R$ Mié 05/06/2024

**AUDITORÍA SUPERIOR** DEL ESTADO DE CHIAPAS

En cumplimiento a lo establecido por el artículo 17 Quater, fracción II de la Ley de Fiscalización y Rendición de Cuentas del Estado de Chiapas, favor de ingresar al siguiente link para corroborar la autenticidad y el correcto funcionamiento del correo electrónico proporcionado.

Activación de cuenta

Al hacer clic en "Activación de cuenta", se mostrará la siguiente imagen, donde por única vez insertará la contraseña que utilizará para ingresar al sistema y tendrá que confirmar la misma contraseña. De esta manera se activará su cuenta.

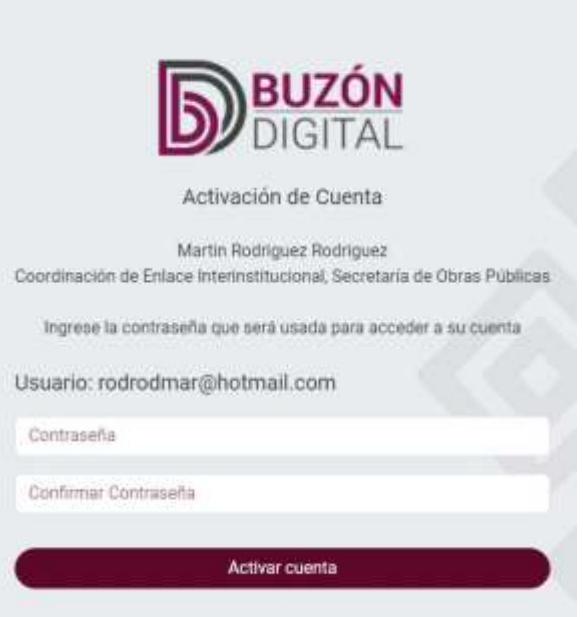

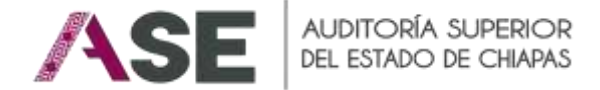

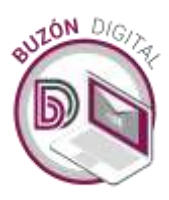

Para concluir el proceso de [Activación](https://buzonasechiapas.ddns.net:8044/Enlaces/Activacion?token=bc8e2cbf-8d30-441d-991a-387ed18b7f02) de cuenta, se remitirá vía correo electrónico por el remitente **[buzondigital@ofscechiapas.gob.mx](mailto:buzondigital@ofscechiapas.gob.mx)** a la dirección electrónica proporcionada, la siguiente notificación: Por este medio se le informa que su cuenta ha sido validada exitosamente, podrá ingresar al Buzón Digital de la ASE a través del siguiente link, indicando su usuario y la contraseña que ingresó al momento de validar la cuenta.

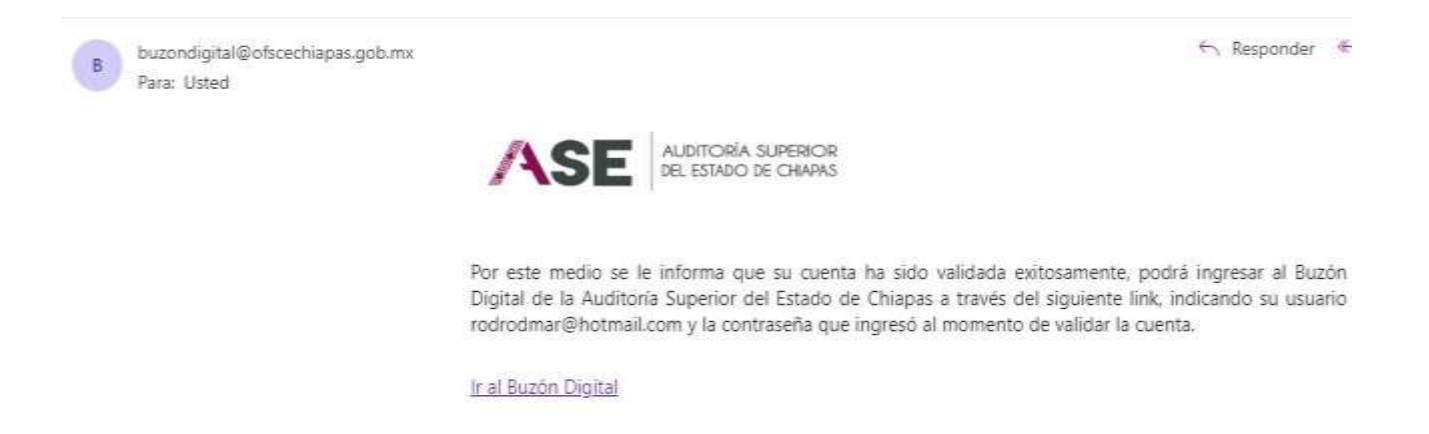

A partir de este instante, el Buzón Digital queda en funcionamiento.

En caso, de que la ASE no reciba la confirmación del aviso remitido, podrá solicitar por escrito a la entidad fiscalizada un nuevo correo electrónico para continuar con el proceso, sin perjuicio de las sanciones que resulten aplicables por entorpecer u obstaculizar la actividad fiscalizadora.

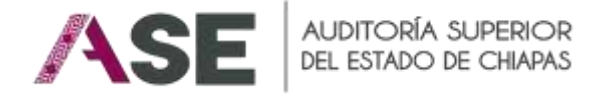

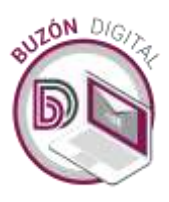

## *2. Acceso al Buzón Digital*

Para ingresar al Buzón Digital ASE, deberá acceder a través de la liga <https://www.asechiapas.gob.mx/buzon-digital/> desde su navegador de Internet.

Se mostrará la siguiente imagen, donde podrá consultar el Manual de Uso del Sistema, Pre-Registro Buzón Digital y el Acceso al Buzón digital.

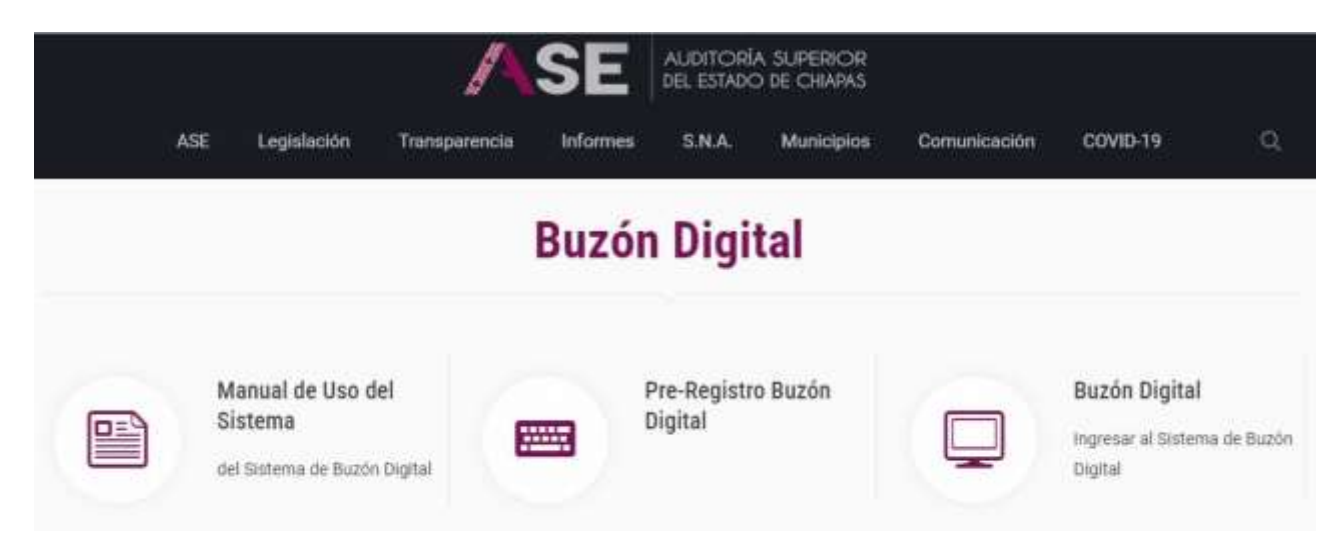

Cuando seleccione la opción **Buzón Digital**, mostrará la siguiente pantalla de acceso donde deberá ingresar su correo electrónico y contraseña; (como usuario externo).

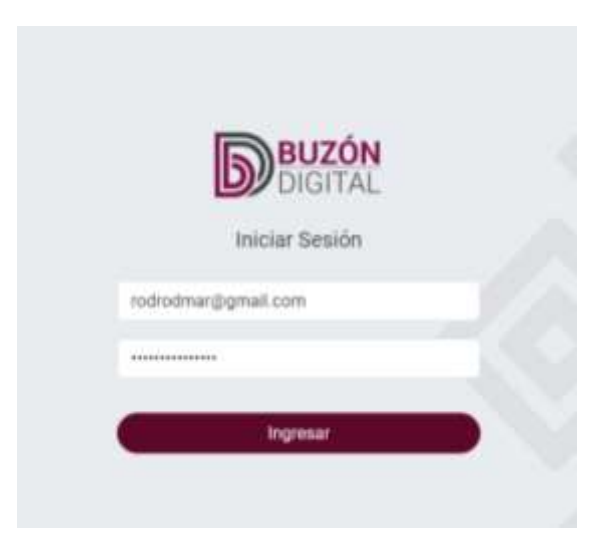

Finalmente dar clic en "Ingresar" para acceder a la pantalla principal del Buzón Digital.

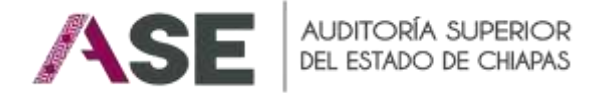

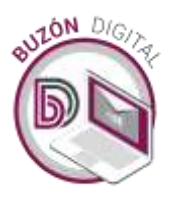

### *2.1. Descripción de la Estructura de la Pantalla Principal*

El Buzón Digital, se compone de los siguientes apartados, los cuales se encuentra disponible en la pestaña de "Entrada", mismos que se irán explicando en el desarrollo del presente documento:

- Notificados
- Acusados
- **Concluidos**

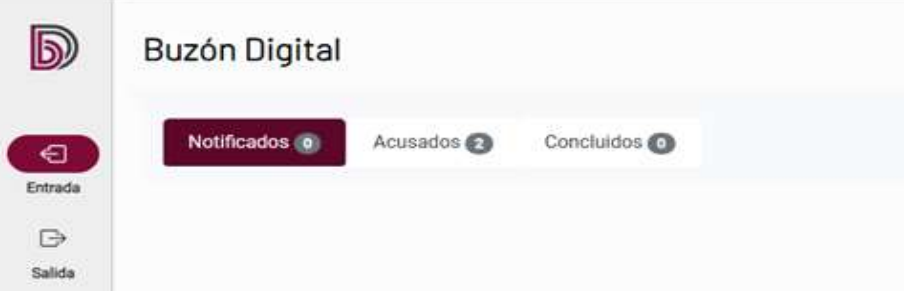

#### *2.2. Notificación (de solicitudes de información)*

En este apartado se visualiza, las notificaciones de solicitudes de información preliminar, órdenes de auditoría, e informes individuales que contengan acciones, previsiones o recomendaciones, así como, en su caso, cualquier acto que se emita, los cuales constarán en documentos electrónicos.

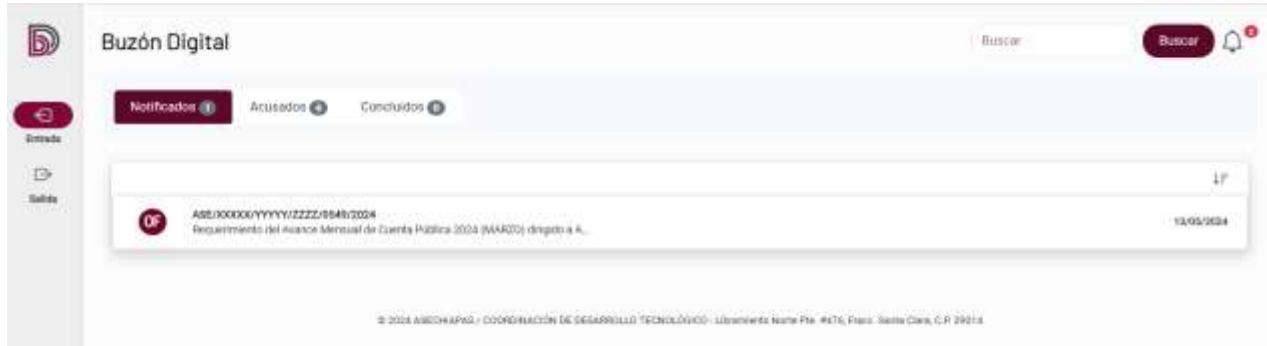

En el Buzón Digital se mostrará la siguiente información:

- Número de oficio de la notificación.
- Fecha de Notificación Fecha en que se notificó.
- El contenido del documento a notificar.

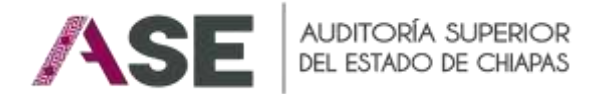

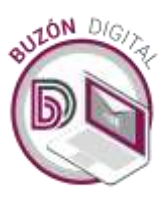

Para consultar el documento notificado, primero se debe firmar electrónicamente el documento de recibido, para ello debe dar clic en el siguiente icono:

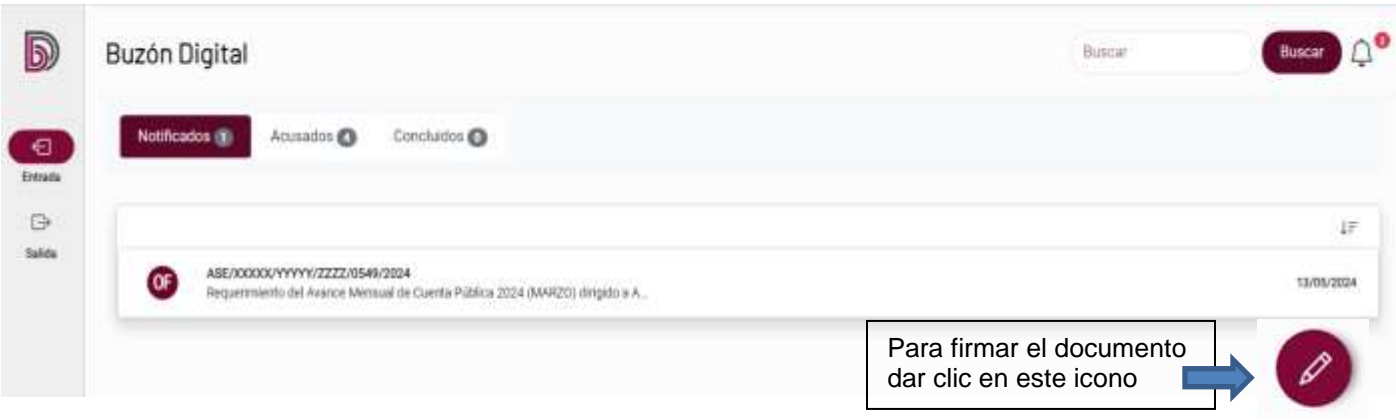

A continuación, se visualiza la siguiente ventana "Modulo de Firmado Electrónico", en el cual ingresará la contraseña de su Firma Electrónica Avanzada y guardar al dar clic en el botón.

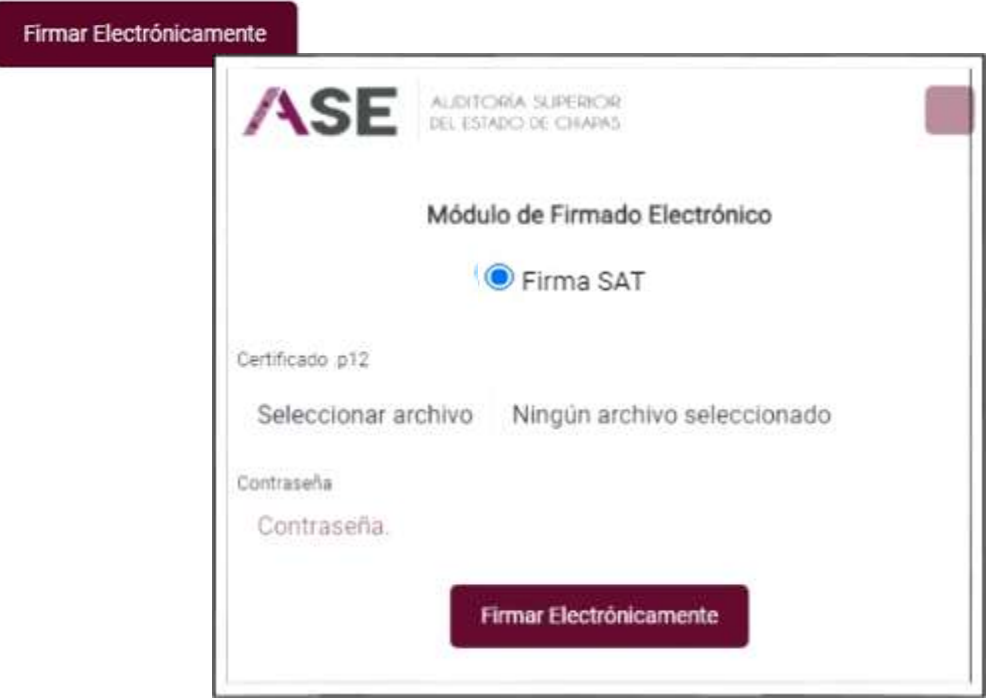

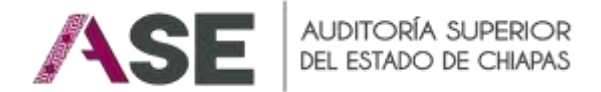

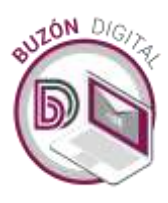

Una vez recibida la información y acusada por la ASE, se actualizará las columnas de "fecha de acuse de recepción" así como "Acuse de Recepción" la cual cambiará al apartado de Acusados.

Se visualizará el acuse de recibido por la entidad fiscalizada, de la siguiente manera:

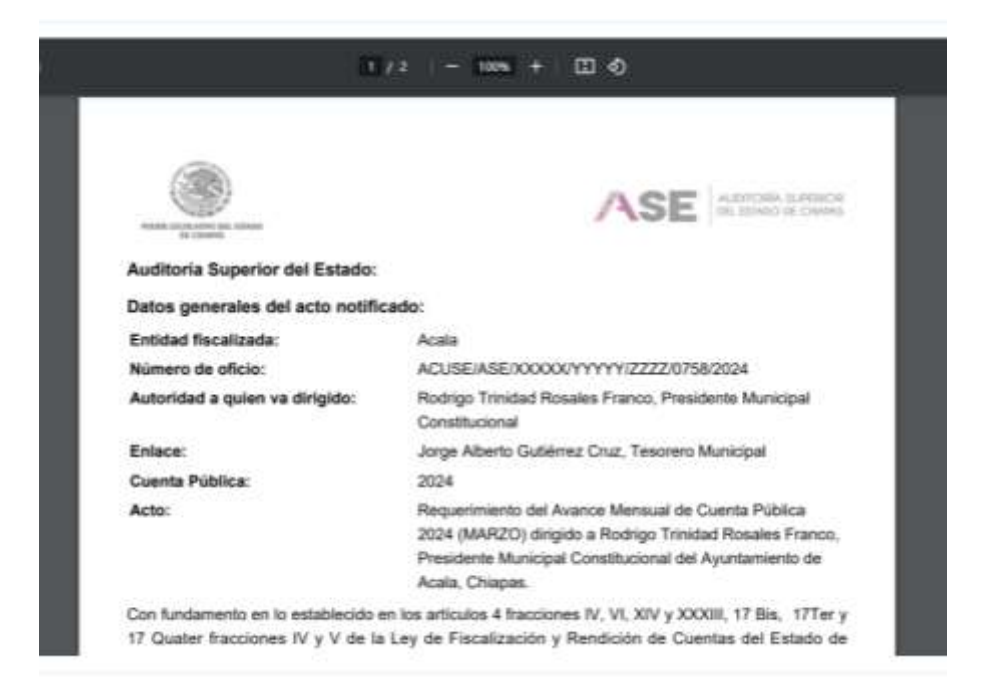

Al consultar el acuse, observará que al final del documento se anexó el sello digital relativo a la persona que previamente firmó.

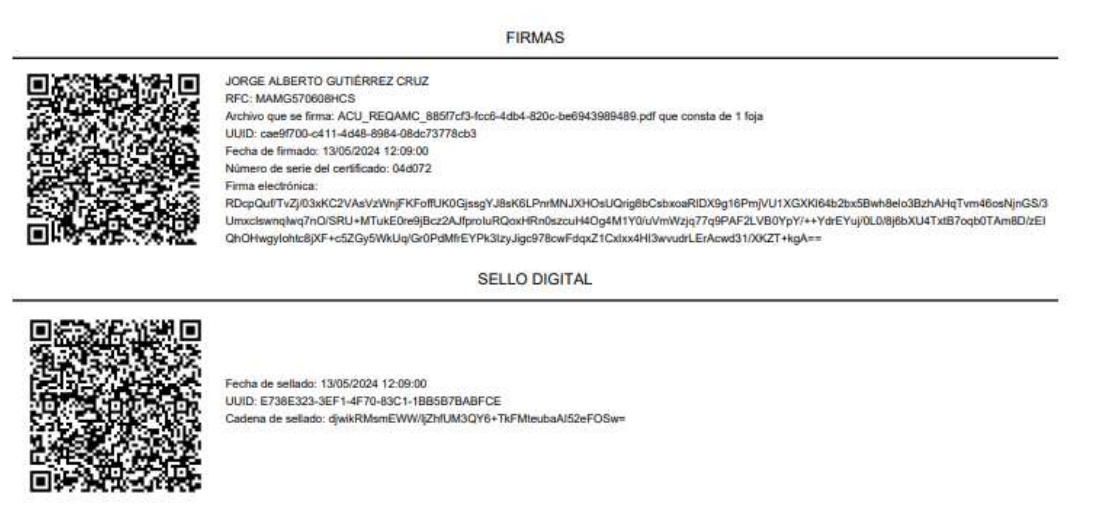

13

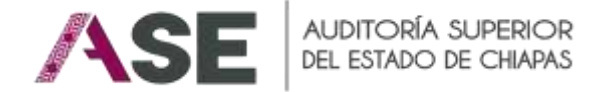

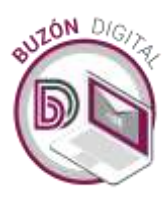

#### *2.3. Acusados (de solicitudes de información)*

En este apartado se visualiza las notificaciones ya recibidas por la entidad fiscalizada. Para consultar el documento, se debe dar clic al registro y se desplegará el documento anexo, el cual se podrá descargar o imprimir directamente.

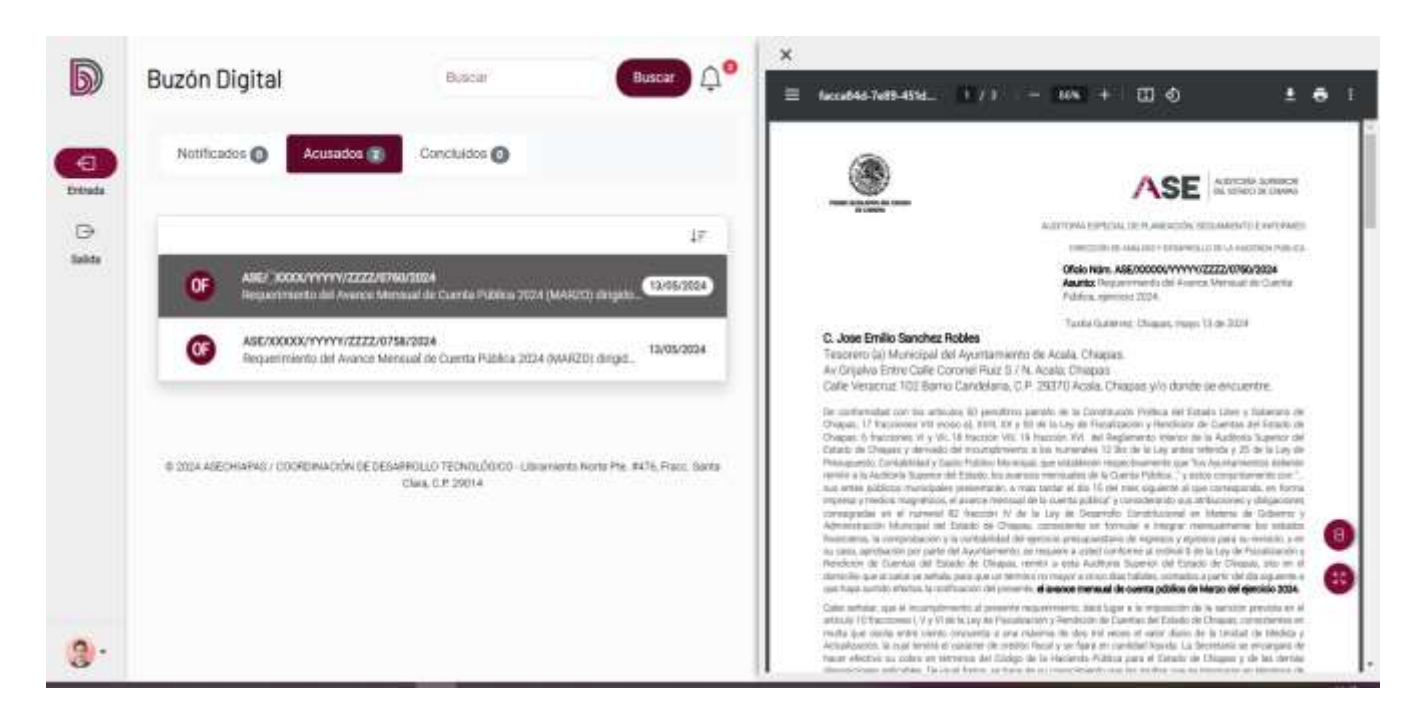

Al consultar el documento, observará que al final de este se registran los datos, la firma del remitente y el sello digital.

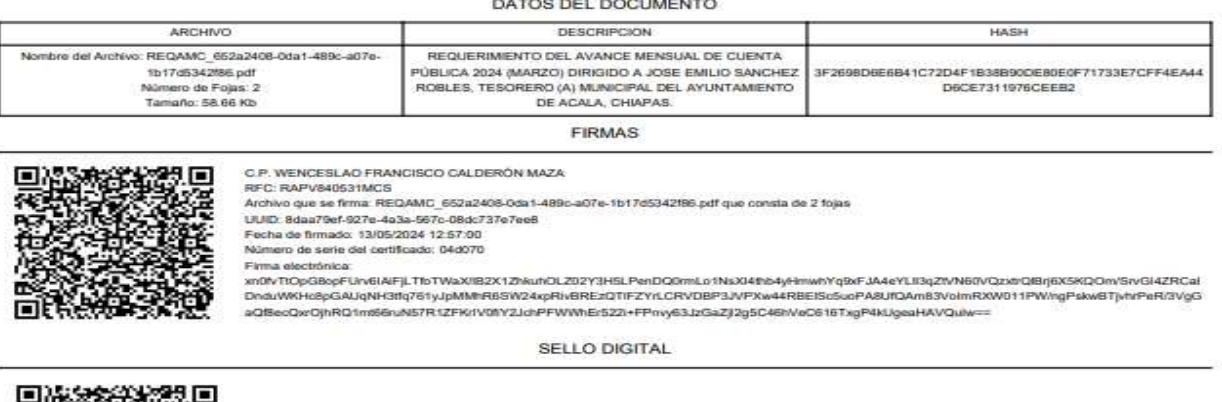

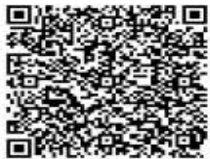

Fecha de sellado: 13/05/2024 12:57:00<br>UUID: 8FD94F6B-48C8-4CFB-A5B3-45C94270AB43 Cadena de sellado: aAYuGrgwm6B5RSKVL3fA3R(SYD77Ck/sy5lalQ+KAyl=

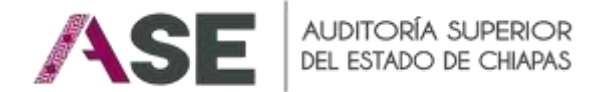

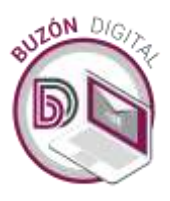

### *3. Glosario*

#### *3.1. Siglas y Acrónimos*

**ASE:** Auditoría Superior del Estado de Chiapas.

#### *3.2. Definiciones*

**Acuse de recibo digital**: Documento electrónico, emitido en términos de estos Lineamientos, que acredita fehacientemente la recepción de información remitida por medios electrónicos.

**Aviso electrónico**: Mensaje de apoyo enviado por la ASE a las entidades fiscalizadas o a los sujetos que participen en la fiscalización superior, mediante la dirección de correo electrónico designada, en el que se informa sobre la existencia de una notificación en el Buzón Digital.

**Buzón Digital**: Herramienta mediante la cual la ASE realizará la notificación de solicitudes de información preliminar, órdenes de auditoría, e informes individuales que contengan acciones, previsiones o recomendaciones, así como, en su caso, cualquier acto que se emita, los cuales constarán en documentos electrónicos. Además, la recepción de documentos electrónicos por parte de las entidades fiscalizadas, que deriven de los procesos de la fiscalización superior.

**Certificado digital:** Mensaje de datos o registro que confirma el vínculo entre un firmante y la clave privada.

**Código QR**: Matriz de puntos o código de barras bidimensional cuadrada que permite acceder de un modo ágil y sencillo a una determinada información.

**Colaborador de la persona Enlace**: Persona servidora pública de la entidad fiscalizada autorizada, bajo responsabilidad de la persona Enlace y mediante registro en el Buzón Digital, para coadyuvar en la atención de un acto de la fiscalización superior por medios electrónicos.

**CURP**: Clave Única de Registro de Población.

**Documento Electrónico**: Documento generado, consultado, modificado o procesado por medios electrónicos.

**Enlace:** Persona servidora pública designada por la persona titular de la entidad fiscalizada, para dar atención a cualquier acto de la fiscalización superior por medios electrónicos.

**Entidad Fiscalizada**: Todos los entes públicos y, en general cualquier entidad, persona física o moral, pública o privada, que haya captado, recaudado, administrado, manejado, ejercido, cobrado o recibido en pago directo o indirectamente recursos públicos federales, estatales o municipales.

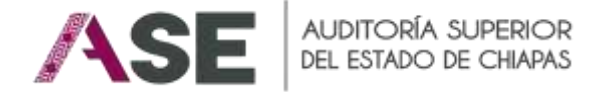

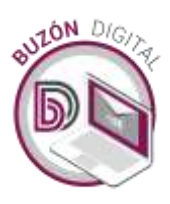

**Firma Electrónica Avanzada**: Conjunto de datos y caracteres que permite la identificación del firmante, la cual produce los mismos efectos jurídicos que la firma autógrafa.

**HASH:** Conjunto de caracteres alfanuméricos generados a través de un algoritmo matemático que permite la validación de la integridad de la información digital, asociado de forma única a un documento electrónico.

**Lineamientos**: Lineamientos Generales para el Uso del Buzón Digital de la Auditoría Superior del Estado en los Procesos de Fiscalización Superior.

**Medio Electrónico**: Mecanismo, instalación, equipo o sistema que permite producir, almacenar o transmitir documentos, datos e informaciones, así como todas las redes de comunicación.

**Notificación Digital**: Acto mediante el cual se da a conocer a los interesados, a través de medios electrónicos cualquier actuación o resolución que se emita derivado de los procedimientos de fiscalización, así como de la investigación y sustanciación en materia de responsabilidades administrativas, los cuales constarán en documentos electrónicos.

**Procesos de fiscalización** superior por medios electrónicos: Procesos concernientes a la planeación, ejecución y solventación de las auditorías, que son realizadas a través de herramientas tecnológicas, de conformidad con la Ley, los presentes Lineamientos y demás disposiciones aplicables.

**RFC:** Registro Federal de Contribuyentes.

**SAT:** Servicio de Administración Tributaria.

**Sello digital de tiempo:** Registro electrónico donde se indica fecha, hora minuto y segundo expresado en un estándar que es firmado electrónicamente para garantizar que no pueda ser alterado.

**UIID:** Identificador único (por sus siglas en inglés Unique Item Identifier).

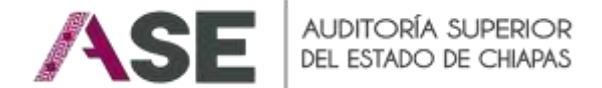

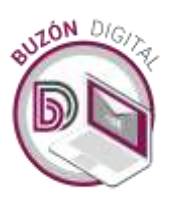

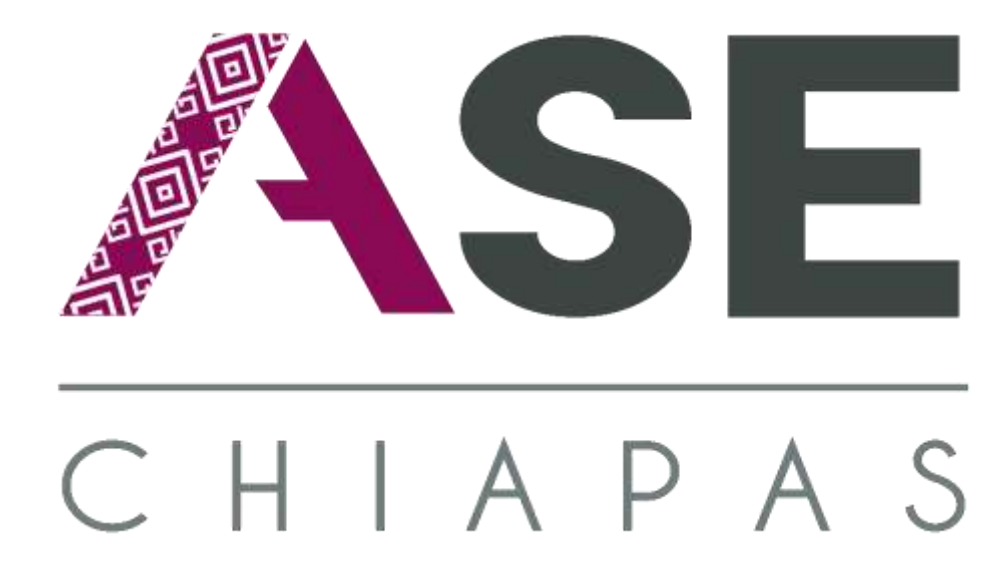